# **YPV** 伺服馬達驅動器

## 參數設定器操作說明書

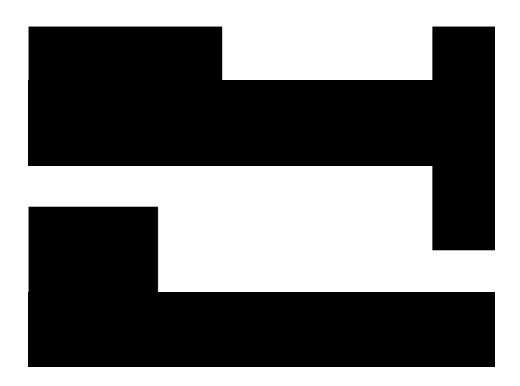

YE-LI ELECTRIC & MACHINERY CO., LTD.

## VER2 野 力 機 電 實 業 有 限 公 司

### 目錄

#### 第一章「使用安裝前之注意事項」

#### **1.1** 主要特徵

**1.2** 產品內容及各部名稱

#### **1.3** 硬體連接方式

#### **1.4** 注意事項

第二章 「各部按鍵之使用說明」

- **2.1** 選單說明
- **2.2** 「**MODE**」鍵操作說明
- **2.3** 「**SHIFT**/**SET**」鍵操作說明
- **2.4** 「**UP**/**DOWN**」鍵操作說明
- **2.5** 「**FLASH**」選單操作說明

#### **2.6** 附錄【參數說明】

### 第一章 「使用安裝前之注意事項」

#### **1.1** 主要特徵

本產品為輕巧方便之手握工具,可詳細設定 YPV 驅動器 內部參數,適用於各種環境,或手提電腦(或桌上型電腦) 不方便使用的地方。

工作環境:0~55℃(不結冰狀態),相對濕度 90%RH 以 下(不結露時)。

#### **1.2** 產品內容及各部名稱

安裝本產品前,請先檢查是否有下列物品 1.YPV 驅動器手機本體 2.USB 連接線(A、B-TYPE 接頭) 3.中文使用說明書

### **1.3** 硬體連接方式

將手機連接線 A-TYPE 端連接至驅動器 CN3 端, 以及連接 線 B-TYPE 端連接至手機底部接頭。

### **1.4** 注意事項

- 1.當驅動器 STATUS 狀態燈顯示為『0』時,才能開始操作。
- 2.標示 VER2 版之參數設定器適用於驅動器 VER2 版,請勿 混用。

### 第二章 「各部按鍵之使用說明」

### **2.1** 選單說明

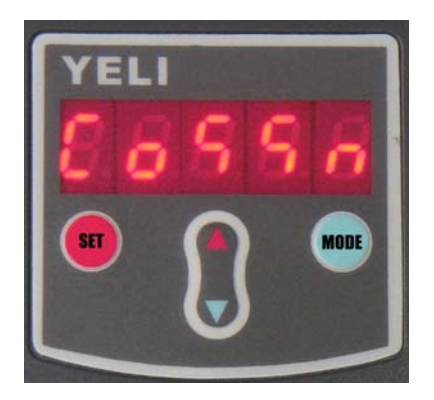

以下為範例說明

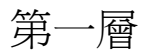

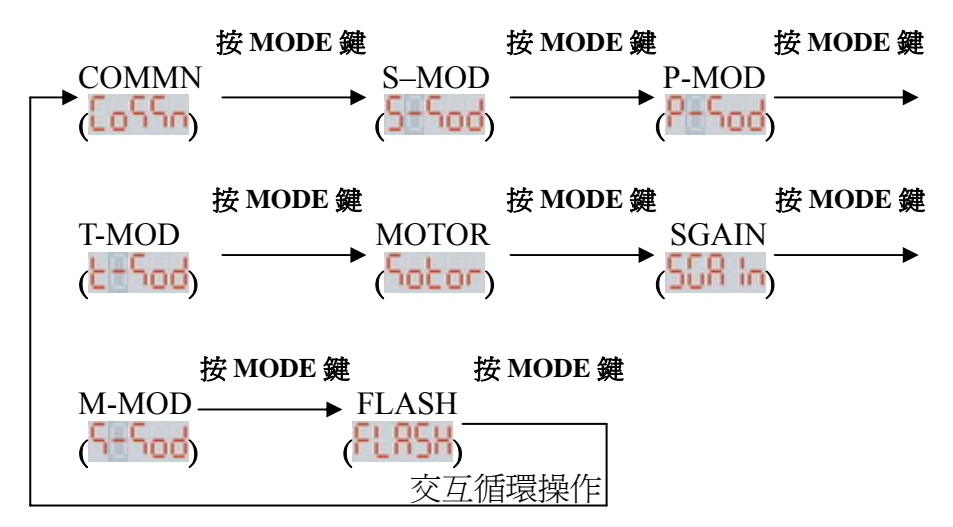

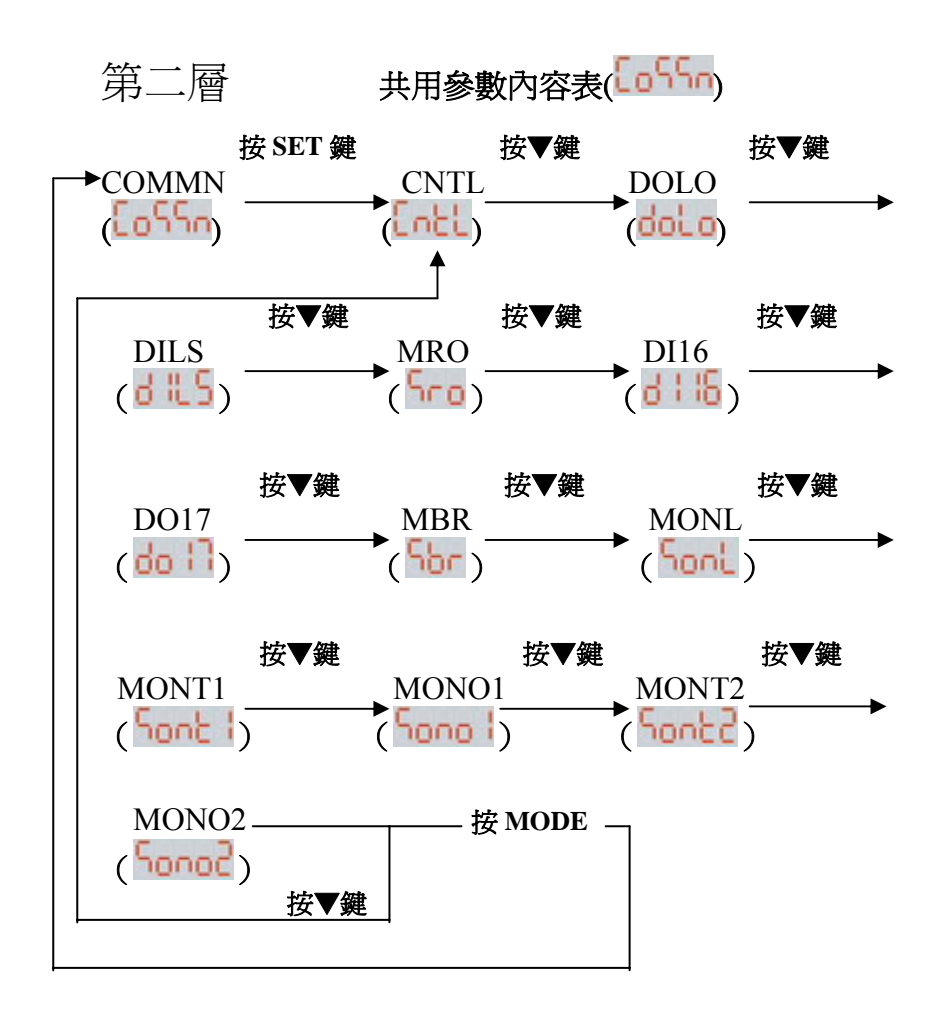

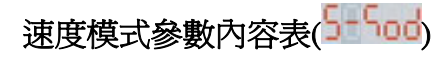

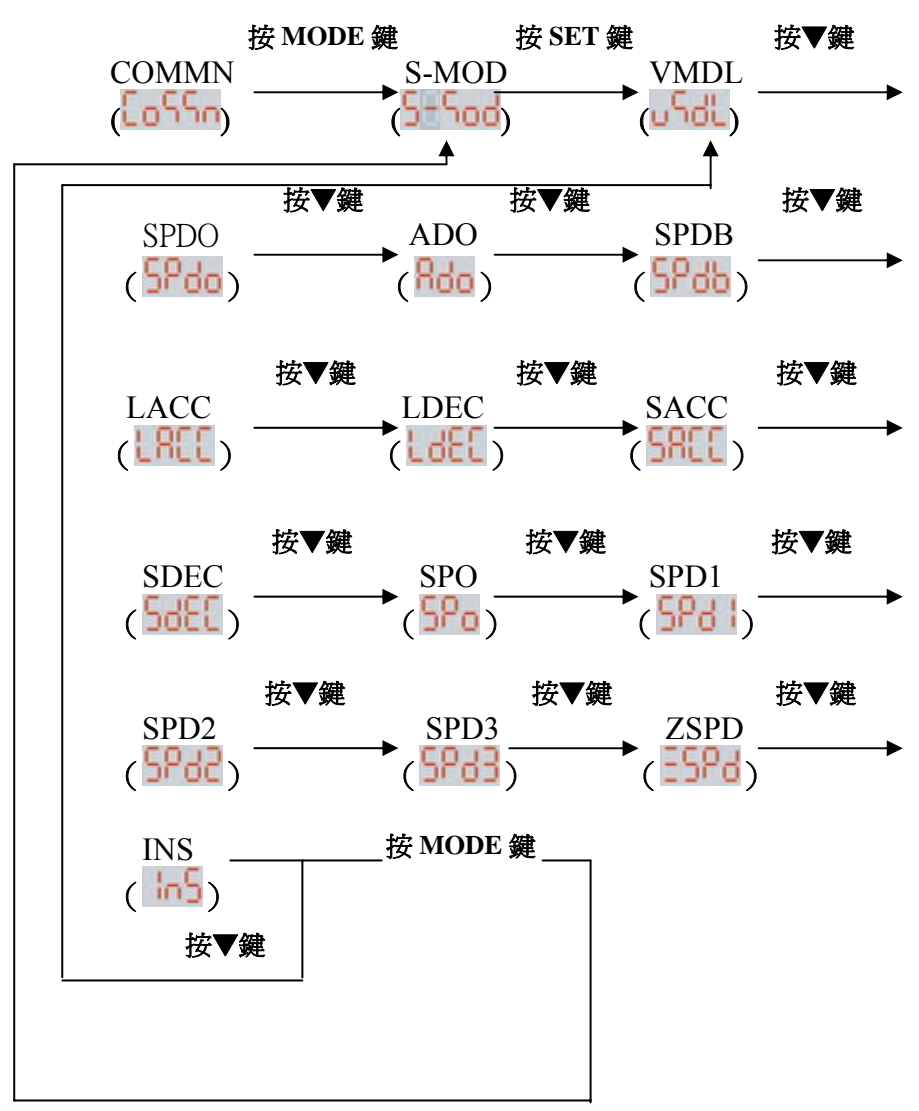

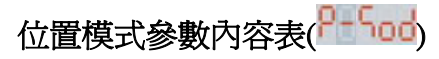

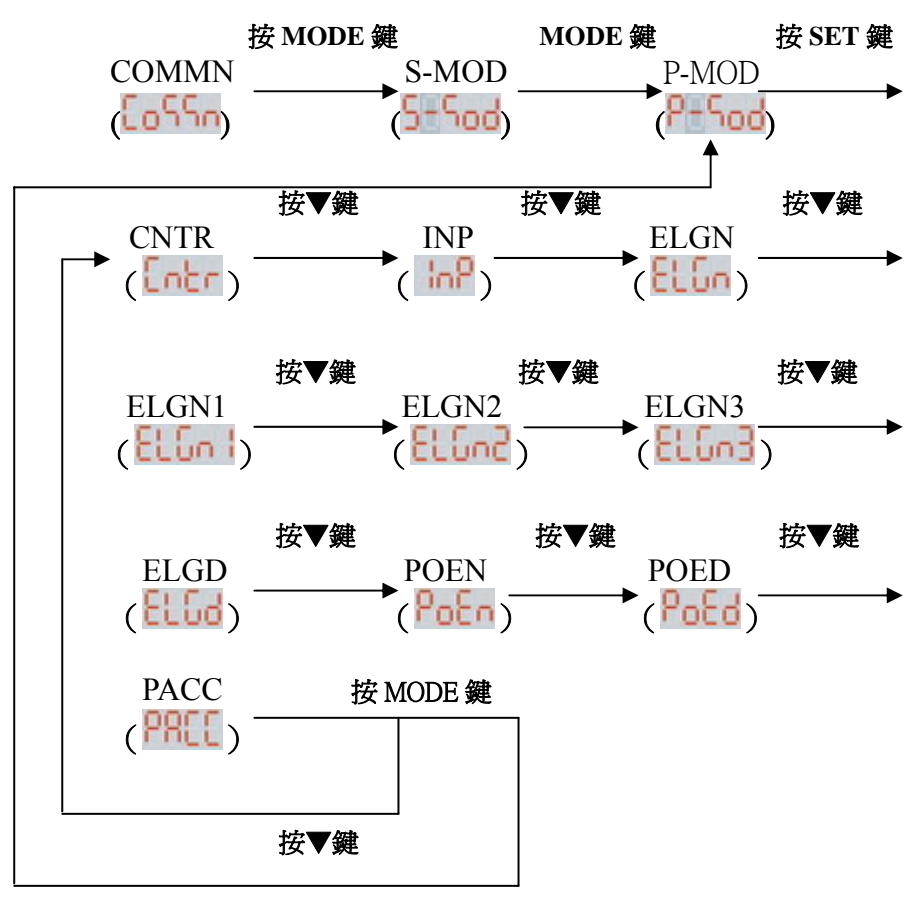

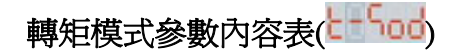

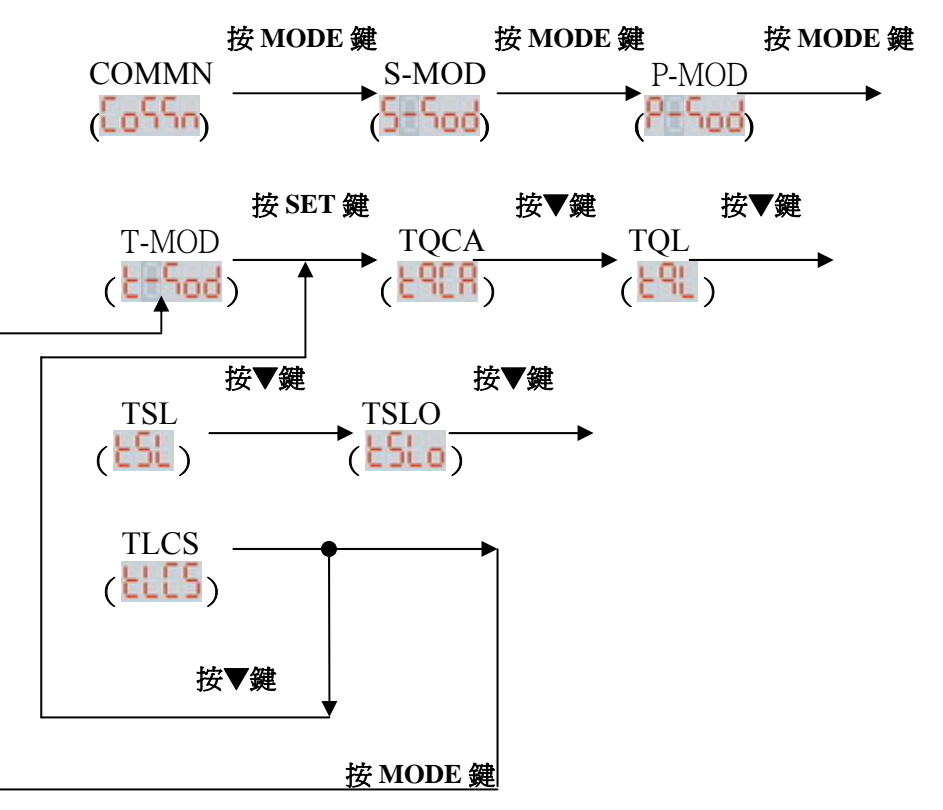

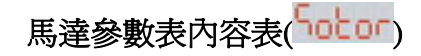

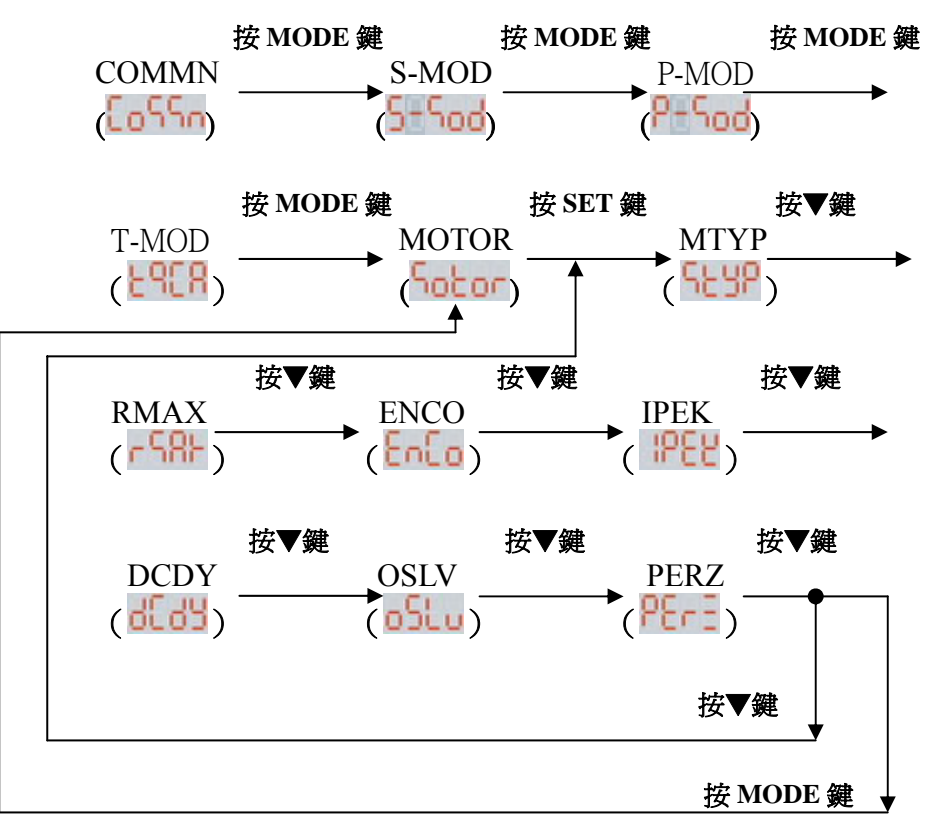

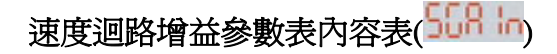

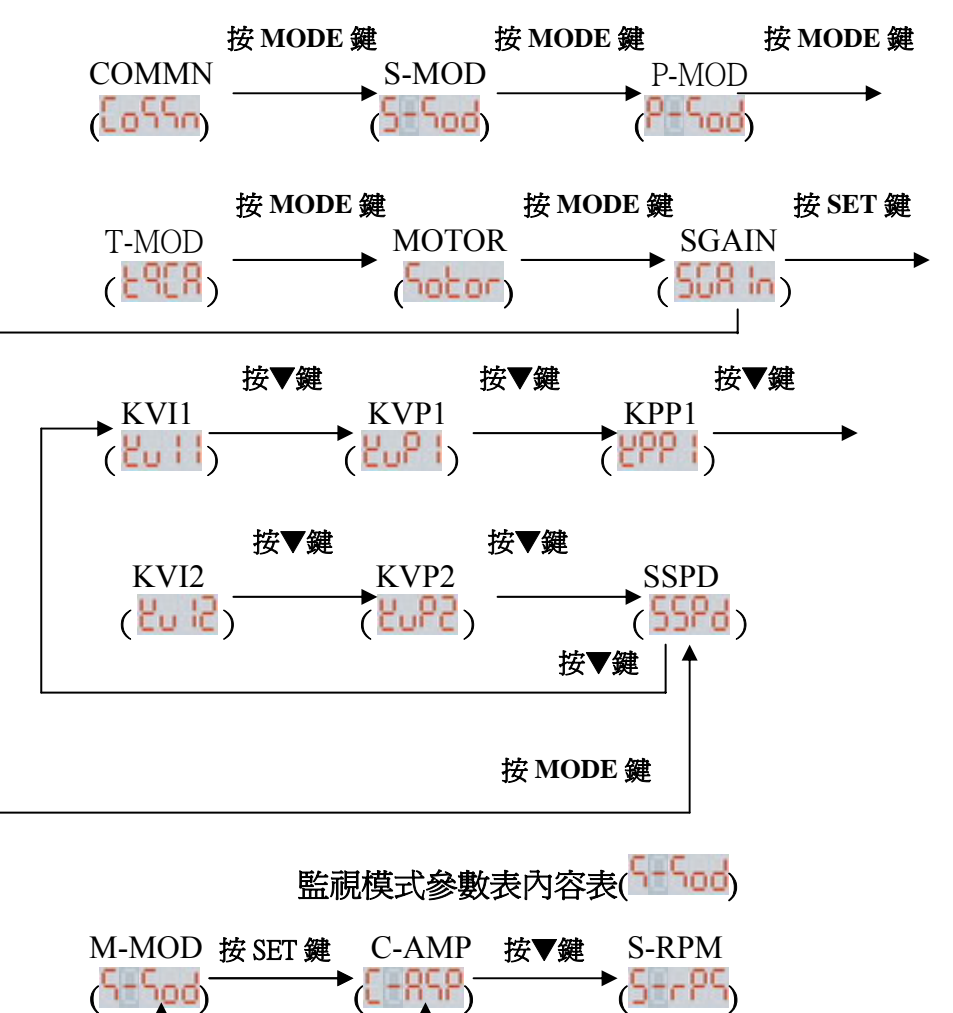

- 9 -

按▼鍵 按 MODE 鍵

## 第三層 參數修改範例:

(1)控制模式速度模式改為位置模式:

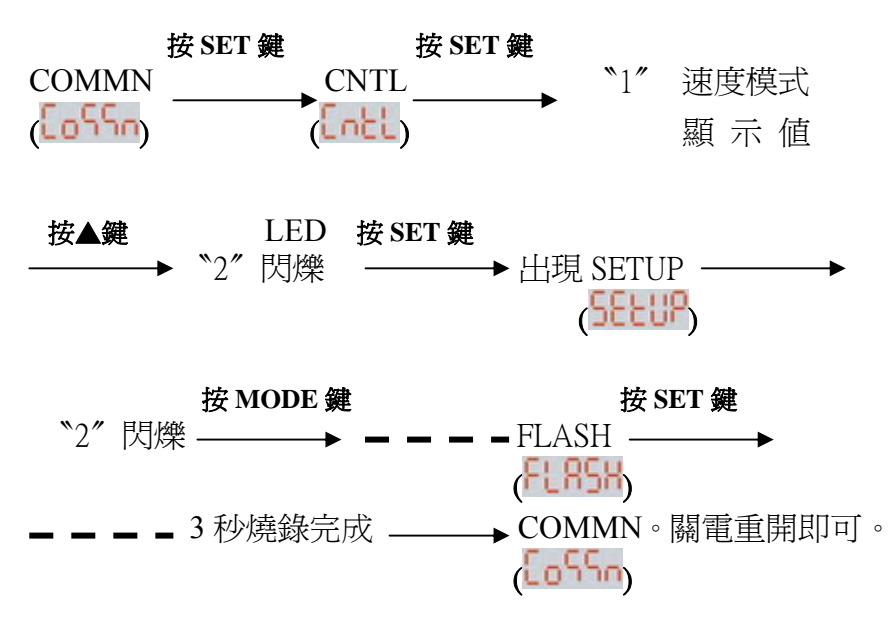

**(2)**速度模式加減速時間修改:50ms 改 200ms

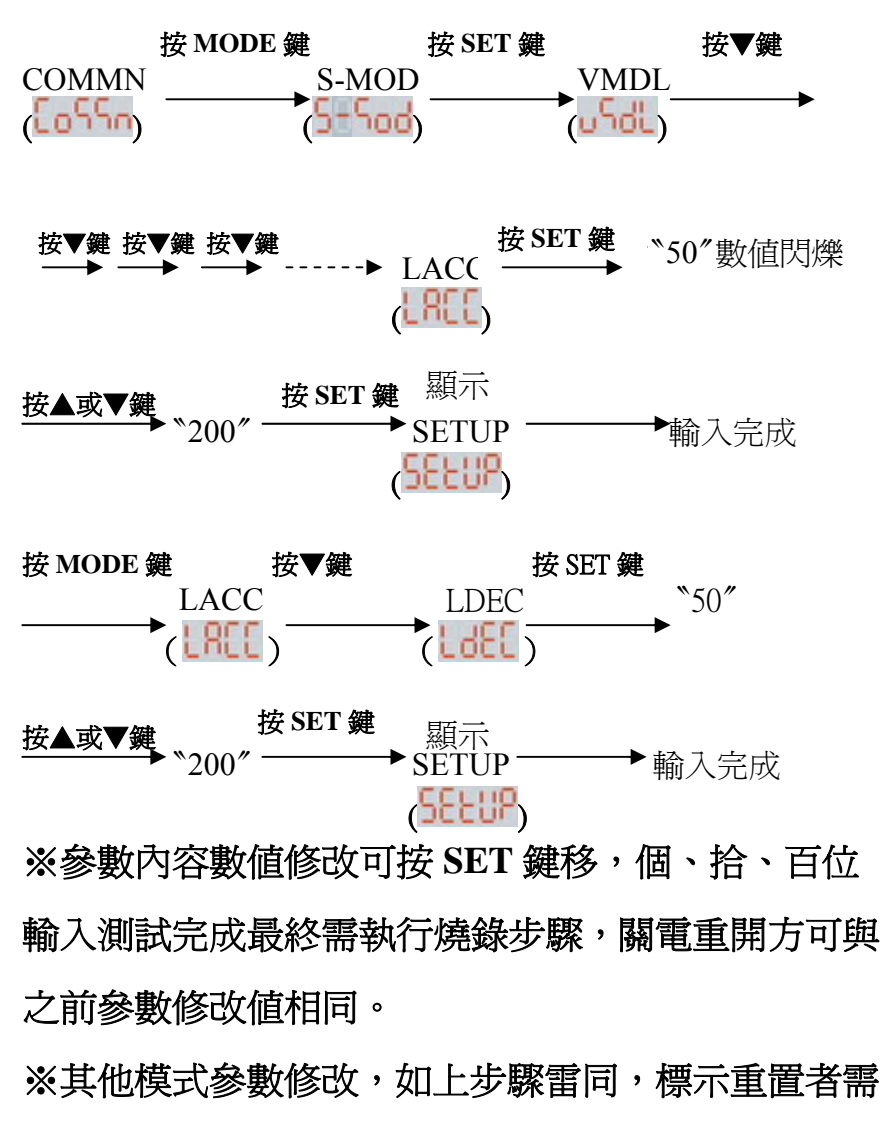

關電重開才可執行,未標示者線上立即可執行動作。

- 11 -

### **2.2** 「**MODE**」鍵操作說明

1.第一層選單輕按 MODE 鍵為模式選擇

 $($  COMMN $\rightarrow$ S-MOD $\rightarrow$ .....)

2.在第二層選單輕按 MODE 鍵則為跳回第一層選單。

3.在第三層選單無作用。

#### **2.3** 「**SHIFT**/**SET**」鍵操作說明

此按鍵有 2 種功能,茲說明如下:

「SHIFT」

1.在第一、二層選單無作用。

- 2.在第三層選單輕按為位數的增減
	- a.若數值為個位數則無作用。
	- b.若數值為十位數以上,則從最高位數依次遞減到最低 位數,再跳回最高位數遞減而下,循環不止。

c.若位數進位至較高位數,輕按此鍵則先跳到最高位

數,再從最高位數依次遞減,循環而下。

「SET」

1.在第一、二層按著不放約 1 秒鐘,即可進入下一層選單。

2.在第三層按著不放約 1 秒鐘,等到〝SETUP〞出現且 跳回原畫面,即可將設定的數值載入驅動器(此時資 料是儲存在驅動器的 RAM,關機後會消失)。

### **2.4** 「**UP**/**DOWN**」鍵操作說明

按〝▲〞鍵增加1單位;按〝▼〞鍵減少1單位 茲用〝▲〞鍵做說明: 1.在第一層選單無作用。 2.在第二層選單按〝▲〞鍵,則選單往上遞增。 3.在第三層選單按〝▲〞鍵,則增加1單位(在個位數加 1,十位數加 10,… 以此類推;若按著不放,則數值會 快速增加(越高位數,增加速度越慢)。

#### **2.5** 「**FLASH**」選單操作說明

 此選單功能是將設定完成的資料燒錄到驅動器的 ROM (關機後不會消失)

- 1.在 FLASH 選單畫面按住 SET 鍵不放,等到〝**-----**〞畫 面出現時,再放開 SET 鍵。
- 2.等到跳回〝COMMN〞畫面時,再關機重開,則資料燒 錄完成。

### **2.6** 附錄【參數說明】備註

參數表備註標示〝重置〞,於軟體輸入燒錄後,關機重開 才有效。未標示重置者 。表示立即生效。

# 附錄【參數說明】

# 共用參數表( 2055m)

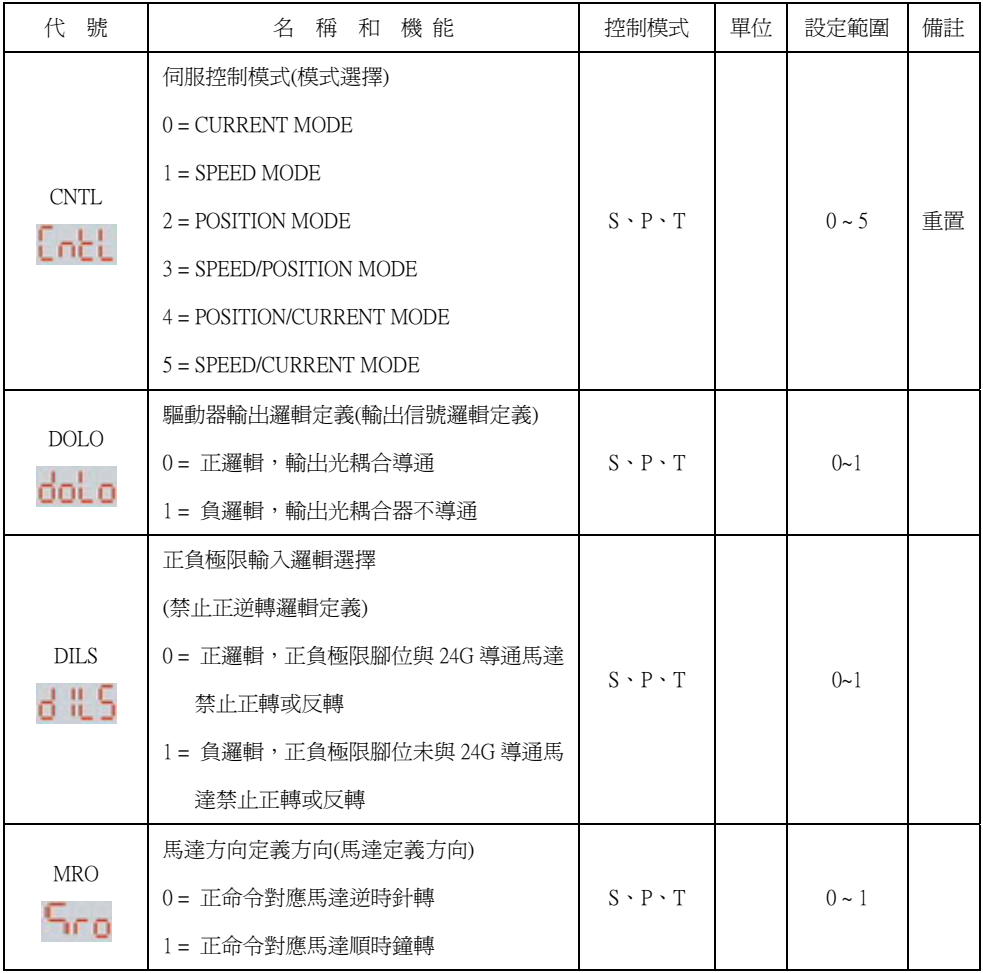

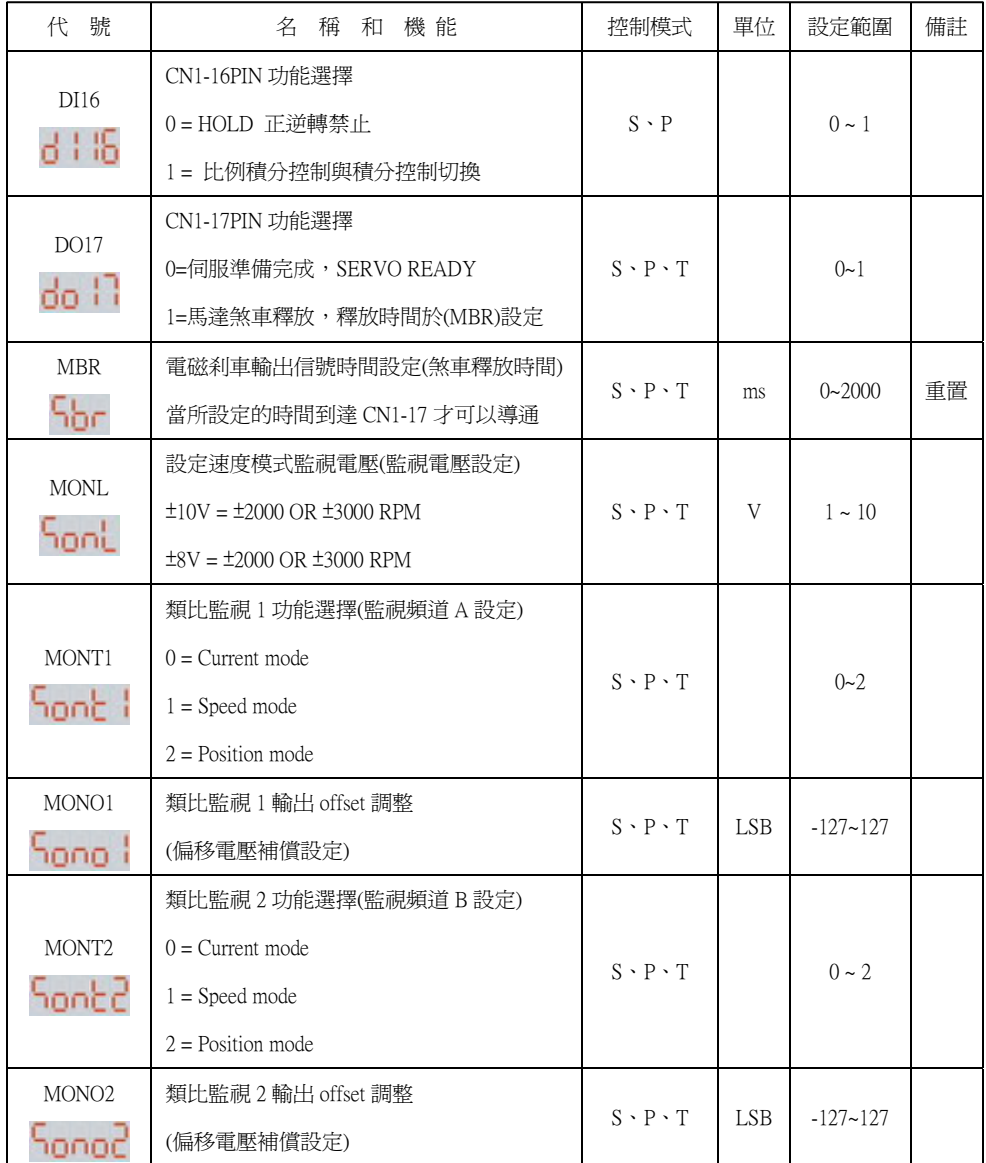

# 速度模式参數表(<mark>5 15 od</mark>)

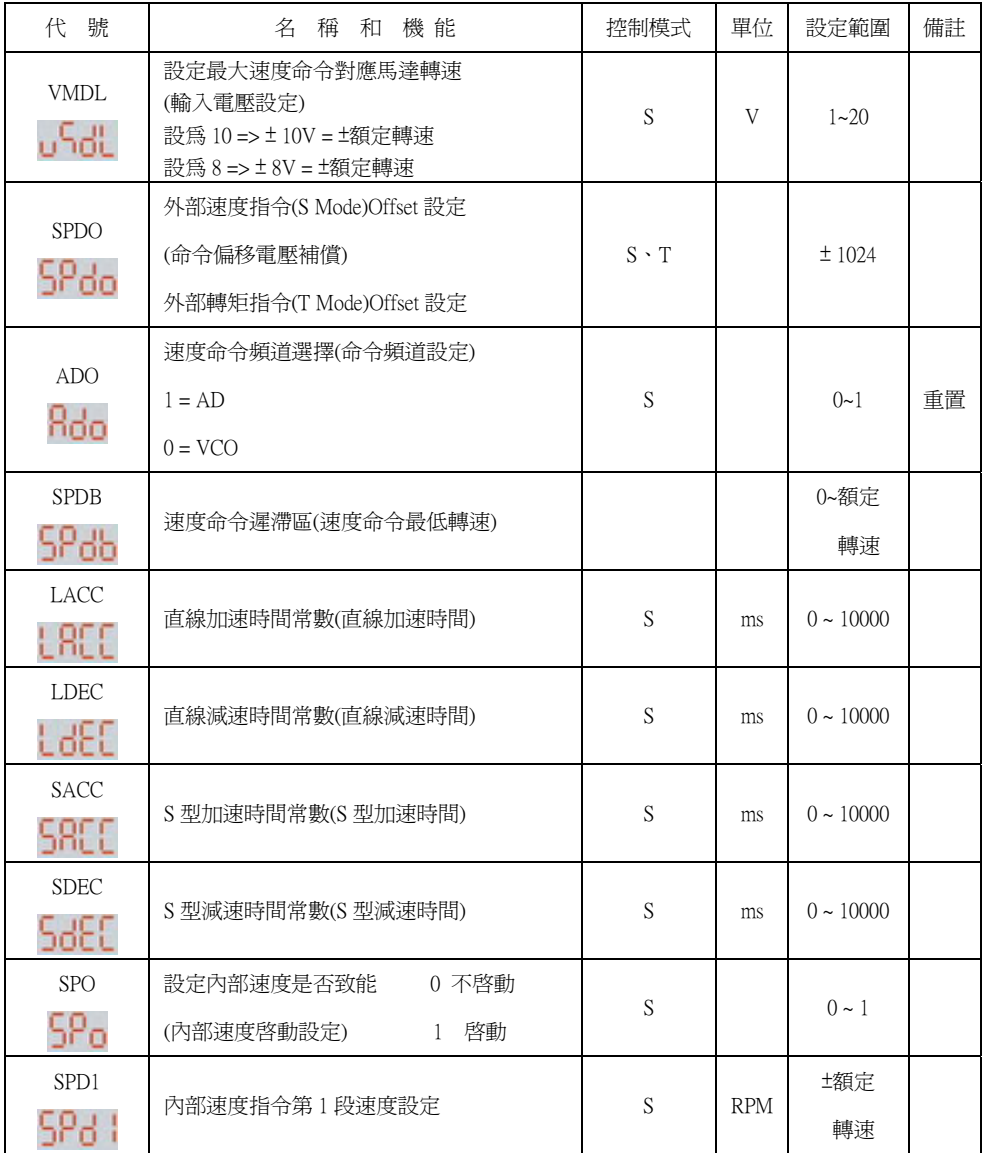

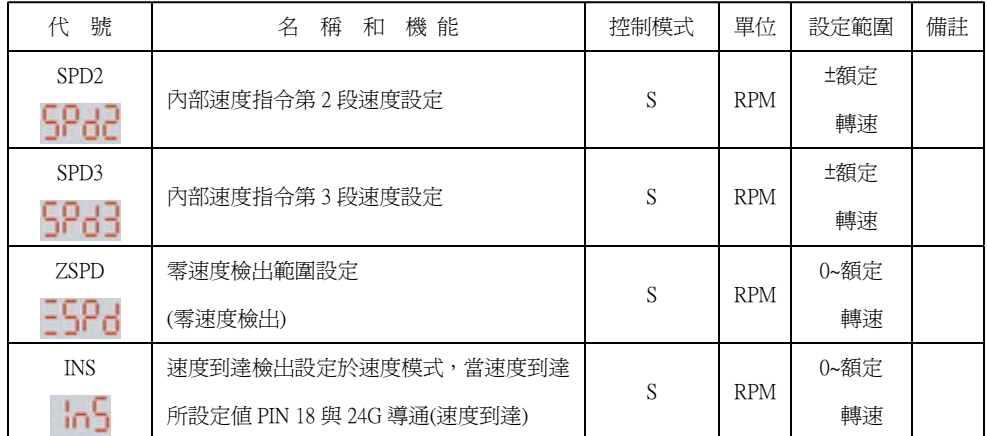

# 位置模式參數表(<mark>P-5od</mark>)

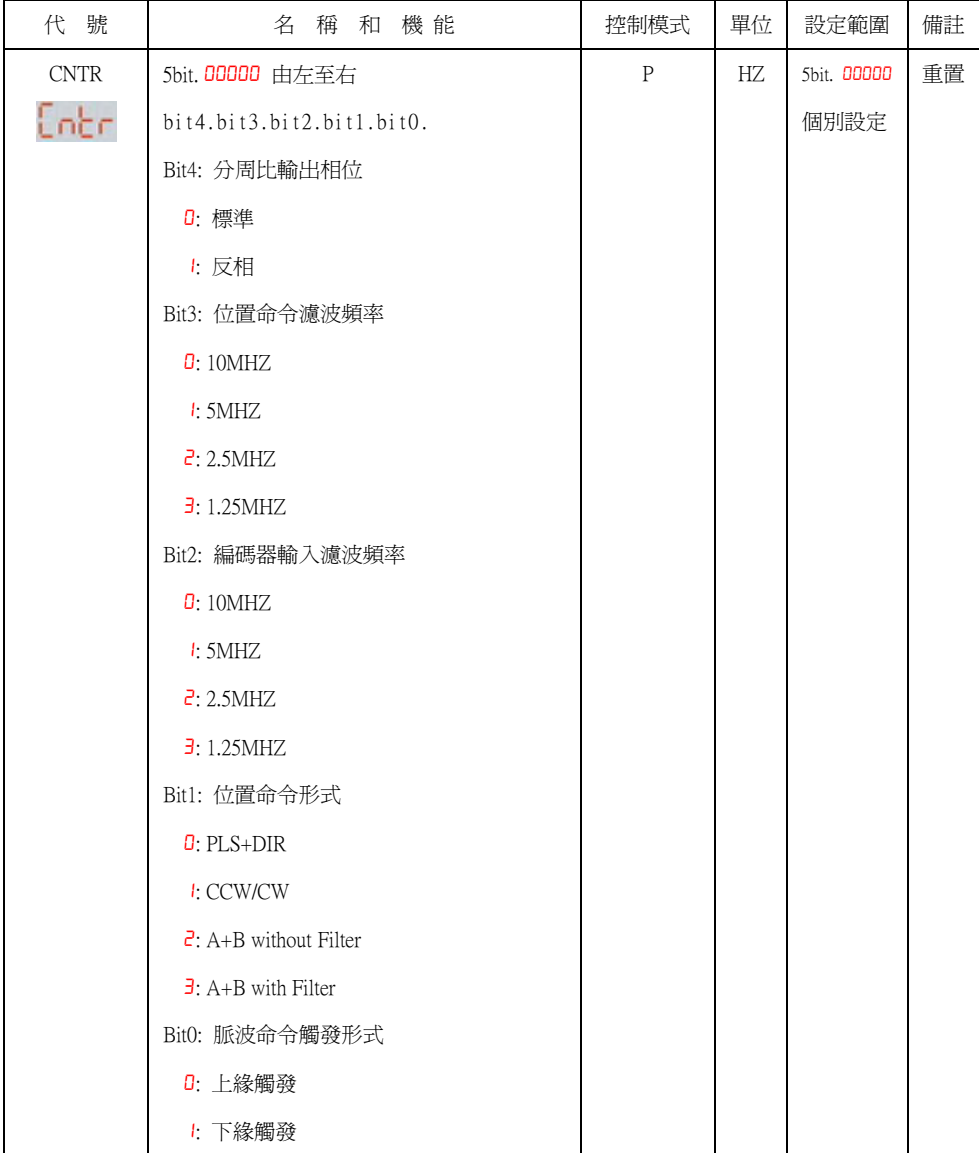

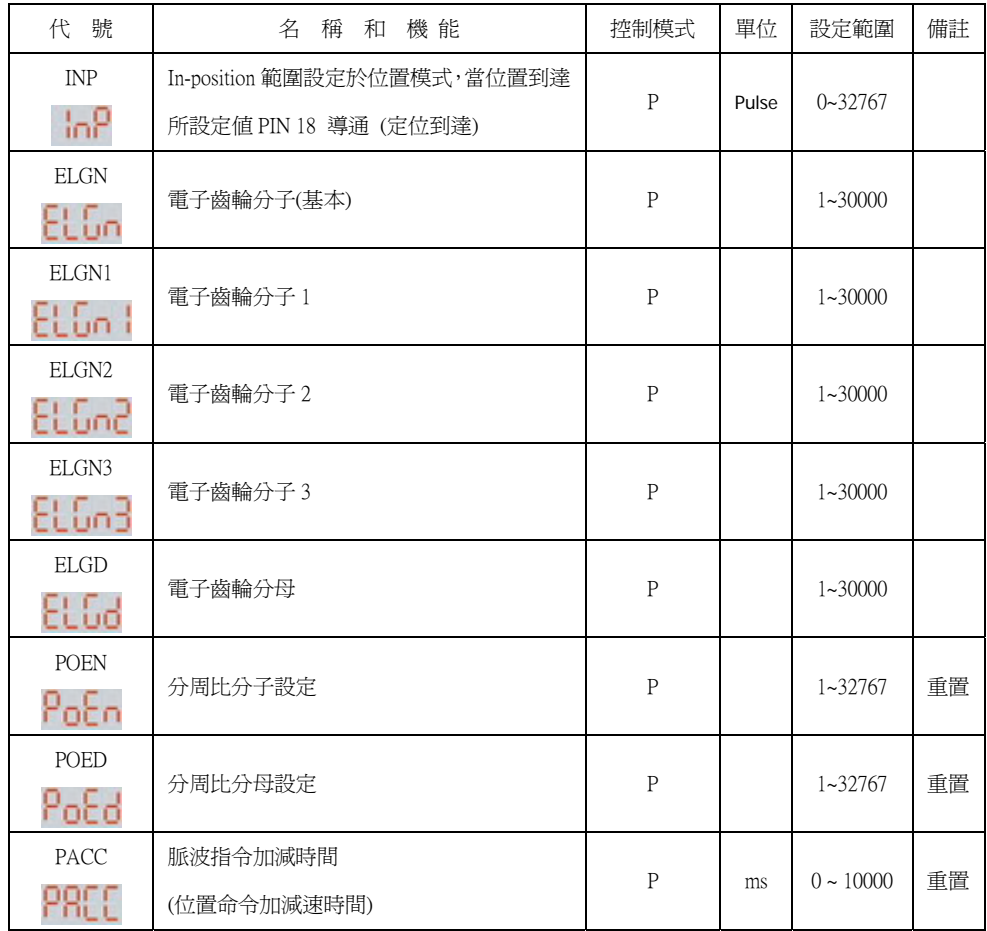

## 轉矩模式參數表(L-Sod)

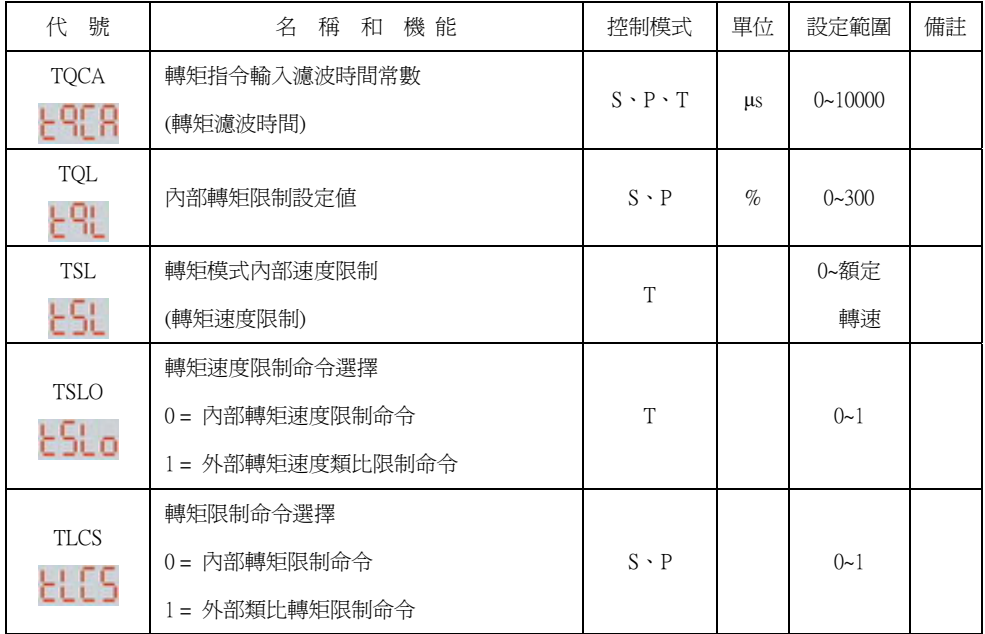

※S.P Mode.轉矩限制,設定內部轉矩限制或外部類比轉矩限 制,ILM\端子與 24G 端子需短接才可發揮作用。

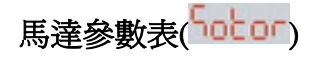

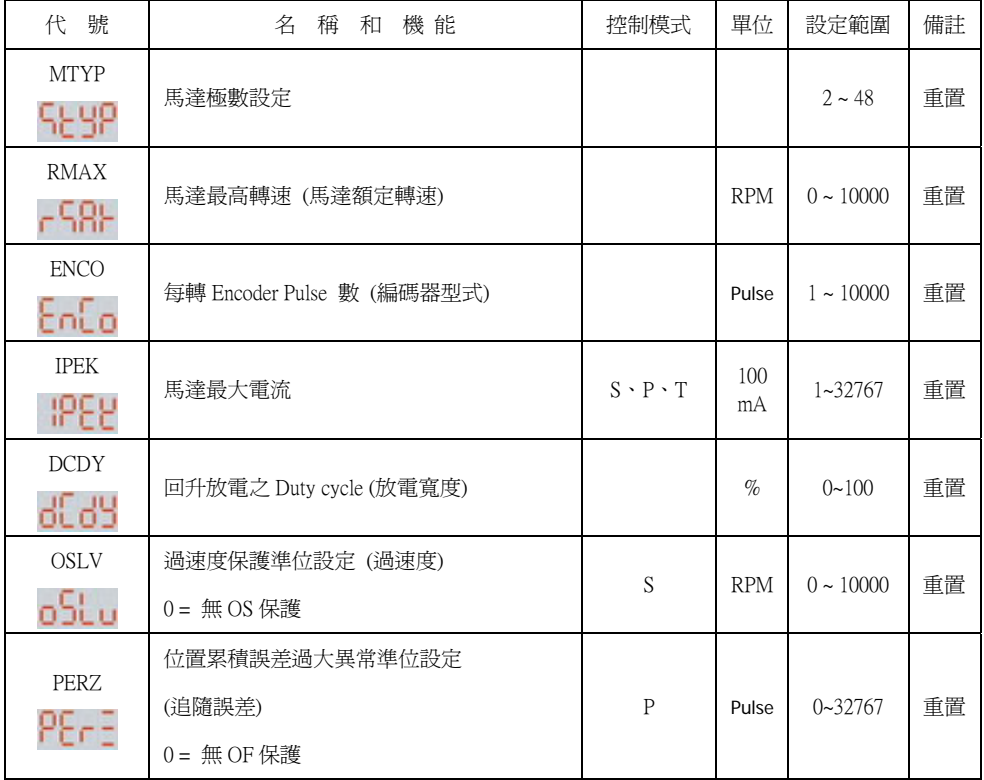

## ※馬達極數,轉速及編碼器脈波數,不可任意變更,需與使用

#### 之馬達相符合。

※馬達最大電流參數,非必要請保留出廠值,勿更動。

# 速度迴路增益參數表( 558 km)

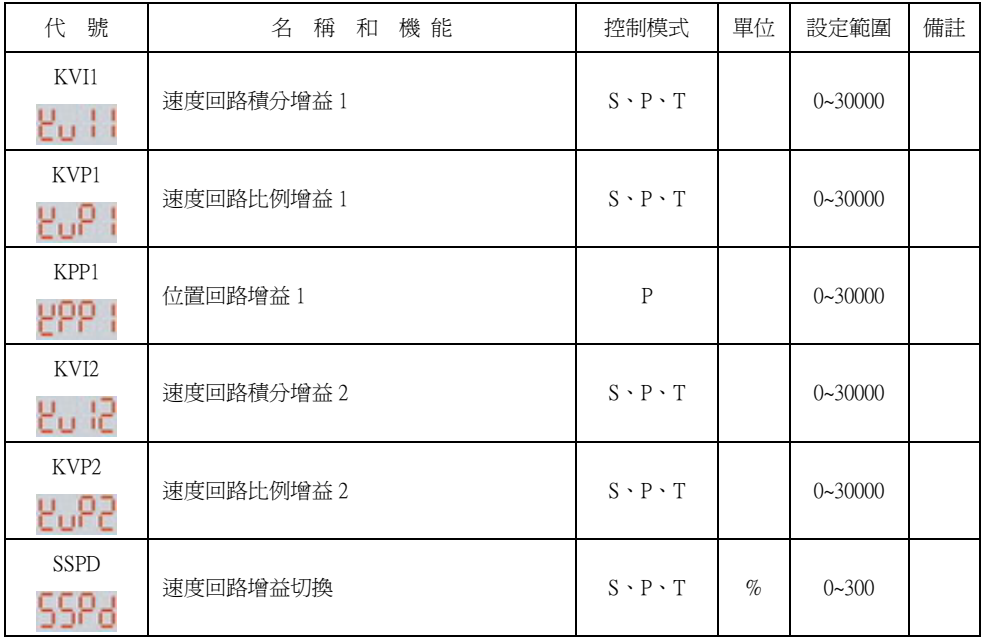

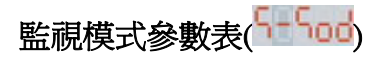

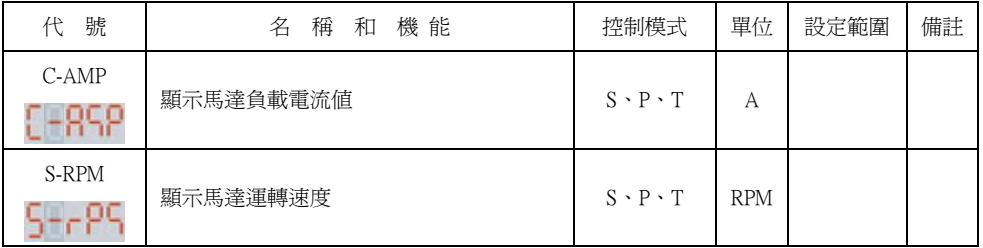

### 野 力 機 電 實 業 有 限 公 司 YE LI ELECTRIC & MACHINERY CO., LTD.

台灣省台北縣新莊市大安路 **32** 號 NO.32,DA-An Rd, Shin Chuang City, Taipei Hsien TAIWAN,R.O.C.

TEL **:(02)22022563-22022456-22048806**  FAX **:(02)22047807**  網址 **:**http://www.yeli.com.tw E-mail:yeli01@ms15.hinet.net